## **ACCESSING YOUR EARNINGS STATEMENT IN CERIDIAN**

1) From the Home Screen choose "Earnings" from the Quick Links or the Menu:

From the Quick Links on the Home screen:

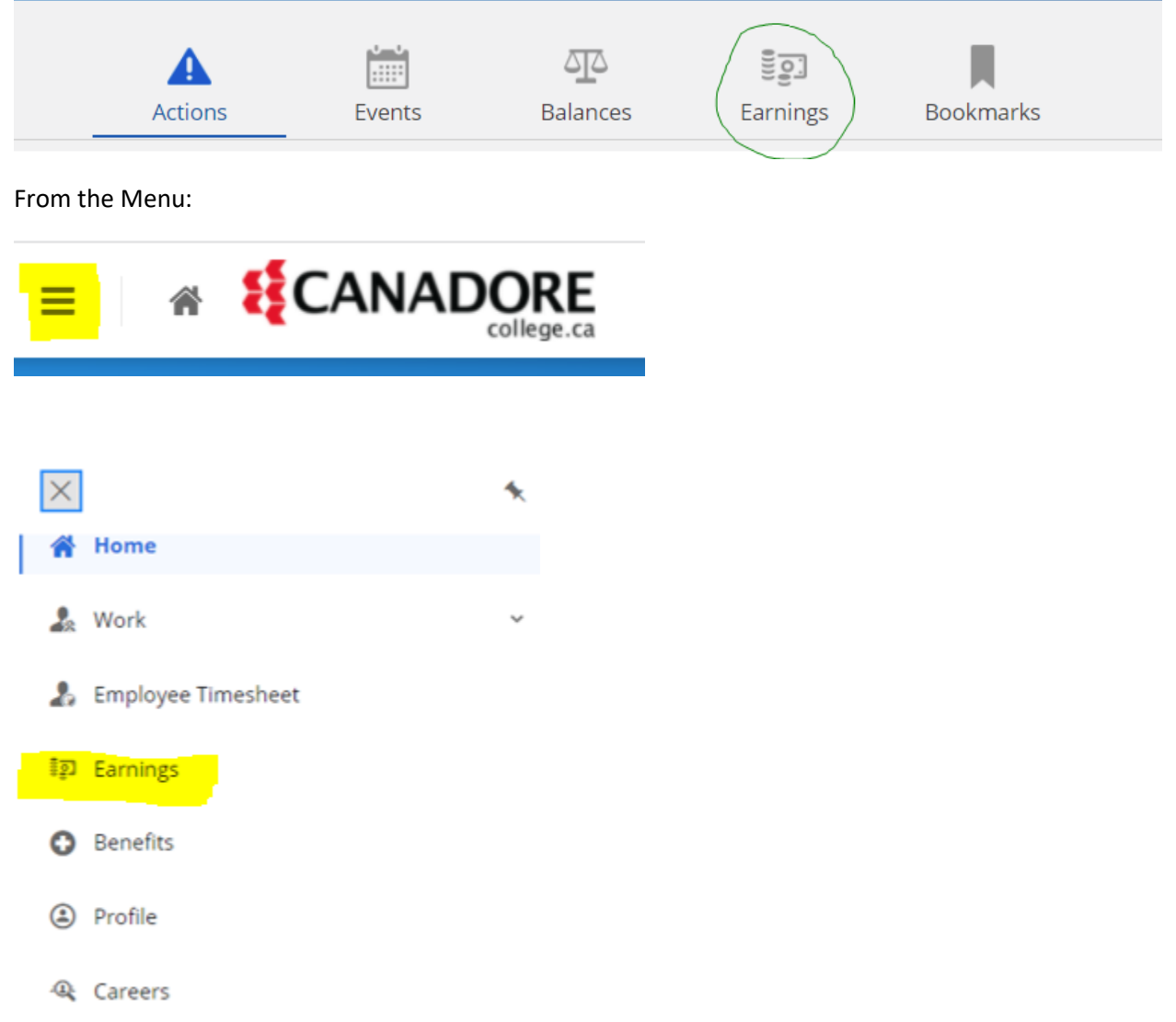

2) Choose (or verify) the date parameters and select the earnings statement you wish to view:

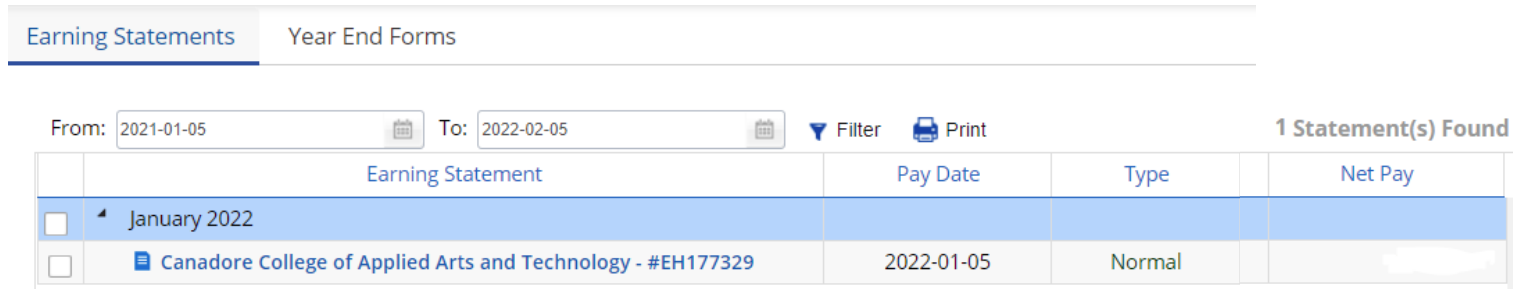

Earnings Statements can be viewed online or printed by the employee.